# **RAC Contests Log**

This year was my first time participating in the RAC Canada Day contest on my own. It was a lot of fun and also very instructive. Here are a few things I learned.

First, everything you need to know about the RAC contests (either the Canada Day or the Winter Day) is located on the RAC website.

# Logs

At the end of the contest, logs must be submitted to RAC. They will accept paper logs for submissions with less than 100 entries, but they really prefer electronic logs, which must be formatted as Cabrillo.

A Cabrillo file is really just plain text file formatted in a very specific way. For more information, see:

- This RAC pdf, or
- The WWROF website

For example, here's a copy of my Cabrillo file (with only a few entries as example):

```
START-OF-LOG: 3.0
CREATED-BY: RAC Contests.ods v2020.07.04 by VA7FI
CALLSIGN: VA7FI
LOCATION: BC
CONTEST: RAC CANADA DAY
CATEGORY-OPERATOR: SINGLE-OP
CATEGORY-BAND: ALL
CATEGORY-MODE: SSB
CATEGORY-POWER: LOW
CATEGORY-TRANSMITTER: UNLIMITED
CLAIMED-SCORE: 11564
CLUB: Sun Coast Amateur Radio Club Society
NAME: Patrick Truchon
ADDRESS: REDACTED
ADDRESS-CITY: Roberts Creek
ADDRESS-STATE-PROVINCE: British Columbia
ADDRESS-POSTALCODE: VON 2W1
ADDRESS-COUNTRY: Canada
EMAIL: va7fi@rbox.me
OPERATORS: @VA7FI
SOAPBOX: First Canada Day contest on my own. Lots of fun!
QSO: 14186 PH 2020-07-01 0008 VA7FI
                                              59 BC
                                                         VE3PJ
                                                                         59 ON
QSO: 14198 PH 2020-07-01 0012 VA7FI
                                              59 BC
                                                         WB0TEV
                                                                        59 14
QSO:146520 PH 2020-07-01 0112 VA7FI
                                              59 BC
                                                         VE7DX
                                                                        59 BC
OSO: 14211 PH 2020-07-01 0139 VA7FI
                                              59 BC
                                                         N800
                                                                         59 201
OSO: 14152 PH 2020-07-01 0148 VA7FI
                                              59 BC
                                                         VE2CJR
                                                                         59 OC
QSO: 14165 PH 2020-07-01 0159 VA7FI
                                              59 BC
                                                         VE6RAC
                                                                        59 AB
```

The first 21 lines give RAC all the information they need about the operator. The other lines show the contacts made, ending with an END-0F-LOG tag.

RAC does NOT want this emailed to them in the body of the email. Instead, this should be saved in a plain text file named (in my case): VA7FI.LOG and attached to the email.

Last update: 2020/07/04 18:33

Regular contesters use logging programs which can generate these files while providing many bells and whistles during the contest to facilitate the logging process. Many people have recommended N1MM. RAC also has its own Microsoft Windows contest program.

But since I'm not a regular contester and I didn't have time to familiarize myself with a logging program that would run under GNU/Linux, I simply used a spreadsheet to log my entries and tweaked it as the day went on to add my points and check for duplicate stations. A few days after the contest was over, I cleaned up the spreadsheet and added some code to export the Cabrillo file the way RAC needs it.

Here are a few introductory videos I made to explain how to use the spreadsheet, which should also work with the RAC Winter Contest in December.

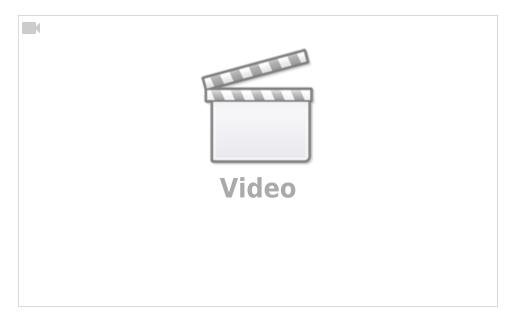

The first video shows where to download LibreOffice, and how to set the Security settings to allow LibreOffice to run macros: Tools → Options... → LibreOffice → Security → Macro Security → Medium

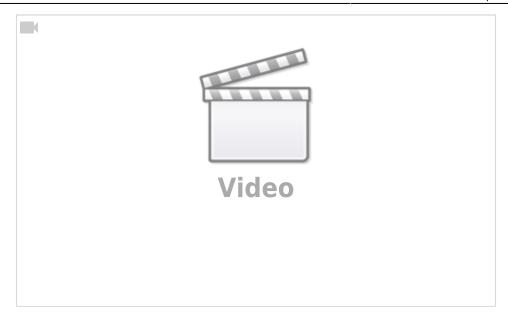

The second video shows how to use it during the contest and how to export the Cabrillo file after.

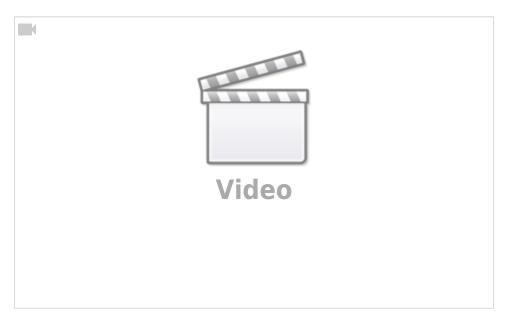

The third video shows a bit of the hidden formulas and the script that generates the Cabrillo file. It's like looking under the hood of the car: it's not needed to drive it, and it doesn't really explain how to build a car either. But some might find it interesting.

## Here is the link to

download it

### . It is:

Licensed under a Creative Commons By-Sa so you are free to:

- Run the scripts for any purpose.
- Study and modify the scripts.
- Copy the scripts to help others.

• Improve the scripts, and release the improvements to the public, so that the whole community benefits.

Last update: 2020/07/04 18:33

Provided that you:

- Attribute the work to me by linking to <a href="https://ptruchon.pagekite.me">https://ptruchon.pagekite.me</a>
- Distribute any derivative work under the same license.

Here's a copy of the code that generates the Cabrillo file:

```
REM ***** BASIC *****
sub cabrillo
'Get directory path from spreadsheet location. This will be used to create
./MyCallsign.log
Dim path as String
  GlobalScope.BasicLibraries.loadLibrary("Tools")
  path = Tools.Strings.DirectoryNameoutofPath(ThisComponent.url, "/") & "/"
'Define document and sheets
  dim Doc as object
  Doc = ThisComponent
  Sheet1 = Doc.Sheets.getByName("Log")
  Sheet2 = Doc.Sheets.getByName("Preamble")
'Note that for getCellByPosition(x,y): (0,0) = A1, (1,0) = B1, (0,1) = A2, ...
'Create Cabrillo file named "MyCallsign.log"
  MyCallsign = Sheet2.getCellByPosition(1, 2).String 'Operator's callsign
  filename = path & MyCallsign & ".log"
'Open MyCallsign.log and get ready to write to it
  num = FreeFile()
  open filename for output as #num
'Read "Preamble" sheet and create preamble of Cabrillo File
   for i = 0 to 18 ' read first 19 rows as is.
      print #num, Sheet2.getCellByPosition(0, i).String & " " &
Sheet2.getCellByPosition(1, i).String
  next
   ' Row 20 needs "@" before the callsign
  print #num, Sheet2.getCellByPosition(0, 19).String & " @" &
Sheet2.getCellByPosition(1, 19).String
  Soapbox = Sheet2.getCellByPosition(1, 20).String
  if Len(Soapbox) > 70 then
     truncated = "y"
     Soapbox = Left(Soapbox, 70)
     Msgbox("SOAPBOX message can have at most 70 characters. It was truncated to:" &
```

```
Chr(10) & Chr(10) & "'" & Soapbox & "'", 48)
  endif
  print #num, Sheet2.qetCellByPosition(0, 20).String & " " & Soapbox
'Formatting Example. Comment out once finished
    print #num,
print #num,
"1234567890123456789012345678901234567890123456789012345678901234567890"
    print #num, "QSO: 1825 CW 2003-07-01 1044 VA1ABC
                                                        599 ON
                                                                   VF4FAR
599 MB"
   print #num, "QSO: 3510 CW 2003-07-01 1044 VA1AB
                                                       599 ON
                                                                   K4BAI
599 103"
1
   print #num, "QSO: 7155 PH 2003-07-01 1044 VE3KZ 599 ON
                                                                   K5MM
599 005"
   print #num, "QSO: 14205 PH 2003-07-01 1044 VE3KZ
                                                       599 ON
                                                                   K4LTA
599 10"
   print #num, "QSO: 21350 CW 2003-07-01 1044 VE3KZ 599 ON
                                                                   K1EA
                                                        59 ON
   print #num, "QSO: 28375 PH 2003-07-01 1050 VE3KZ
                                                                   VE5SF
59 SK"
                                                       59 ON
1
    print #num, "QSO: 50125 PH 2003-07-01 1055 VE3KZ
                                                                   VF3F.1
    print #num, "QSO:146520 PH 2003-07-01 1055 VE3KZ
                                                        59 ON
                                                                   VE3CZ
59 ON"
  MyCallsign = MyCallsign \& space(14 - Len(MyCallsign)) 'pad MyCallsign to make it
14 characters long.
  MyProvince = Sheet2.getCellByPosition(1, 3).String
                                                     'my province
  MyProvince = MyProvince & space(7 - Len(MyProvince))
                                                    'pad MyProvince to 7
characters
  ContestDate = Sheet2.getCellByPosition(1, 21).String
                                                     'contest date
'read "Log" Sheet starting at third row.
  i = 2
                                                     'first row is i = 0 so
third row is i = 2
  UTC = "anything"
                                                      'initial non-empty
condition for knowing when to stop loop
  while UTC <> ""
                                                     'while the time emtry is
not empty, process each row
     Freq = Sheet1.getCellByPosition(0, i).String
                                                     'frequency in column A (x =
                                                     'round to the nearest
     Freq = Format(Freq, "0")
integer
     Freq = space(6 - Len(Freq)) \& Freq
                                                     'pad frequency to 6 digits
     UTC = Sheet1.getCellByPosition(1, i).String
                                                     'time in column B(x = 1).
Also used to stop loop.
```

```
Callsign = Sheet1.getCellByPosition(2, i).String
                                                       'callsign in column C (x =
2)
     Callsign = Callsign & space(13 - Len(Callsign)) 'pad Callsign to 13
characters
                                                        'received Signal Report in
     RST = Sheet1.getCellByPosition(3, i).String
column D (x = 3)
     RST = space(3 - Len(RST)) \& RST
                                                         'pad RST to 3 digits
     Exch = Sheet1.getCellByPosition(4, i).String 'received Exchange in
column E(x = 4)
     RSTGiven = Sheet1.getCellByPosition(5, i).String
                                                        'received Signal Report in
column D (x = 3)
     RSTGiven = space(3 - Len(RSTGiven)) & RSTGiven 'pad RSTGiven to 3 digits
     Mode = Sheet1.getCellByPosition(6, i).String
     'create line to print from "Log" sheet variables. The output should be
something like this:
       'OSO: 1825 CW 2003-07-01 1044 VA1AB
                                                  599 ON
                                                                            599 MB
                                                               VF4FAR
       '0S0: 14165 PH 2003-07-01 1044 VA1ABC
                                                   59 ON
                                                               K7AB
                                                                             59 MB
        'QSO:146520 PH 2003-07-01 1044 VA1ABC
                                                   59 ON
                                                               VF4FA
                                                                             59 MB
     logline = "OSO:"
     logline = logline & Freq & " "
     logline = logline & Mode & " "
     logline = logline & ContestDate & " "
     logline = logline & UTC & " "
     logline = logline & MyCallsign
     logline = logline & RSTGiven & " "
     logline = logline & MyProvince & " "
     logline = logline & Callsign & " "
     logline = logline & RST & " "
     logline = logline & Exch
     print #num, logline
                                                        'print logline to text file
     i = i + 1
                                                        'Next row
                                                        'Look ahead to next time
     UTC = Sheet1.getCellByPosition(1, i).String
entry to see if it's empty or not.
      MsgBox(MyCallsign)
   wend
   print #num, "END-OF-LOG:"
   close #num
   msgbox ("Cabrillo log file has been created here: " & Chr(10) & Chr(10) &
filename)
```

#### end sub

end sub

#### sub License

```
'This spreadsheet and its script by Patrick Truchon <a href="https://ptruchon.pagekite.me">https://ptruchon.pagekite.me</a>
'Is licensed under a Creative Commons Creative Commons Attribution-Share Alike 4.0
'Unported License. <a href="https://creativecommons.org/licenses/by-sa/4.0">https://creativecommons.org/licenses/by-sa/4.0</a>
'You are free to:

* Run them for any purpose.

* Study and modify them.

* Copy them to help others.

* Improve them, and release the improvements to the public, so that the whole community benefits.

Provided that you:

* Attribute the work to me by linking to <a href="https://ptruchon.pagekite.me">https://ptruchon.pagekite.me</a>

* Distribute any derivative work under the same license.
```

Last update: 2020/07/04 18:33